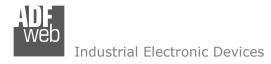

Document code: MN67686\_ENG Revision 1.002 Page 1 of 24

# **User Manual**

Revision 1.002 English

# BACnet/IP / BACnet MSTP - Converter/Router

(Order Code: HD67686-A1, HD67686-B2)

For Website information:

www.adfweb.com?Product=HD67686

For Price information:

www.adfweb.com?Price=HD67686-A1 www.adfweb.com?Price=HD67686-B2

#### **Benefits and Main Features:**

- Triple Electrical isolation
- Temperature range: -40°C/+85°C (-40°F/+185°F)

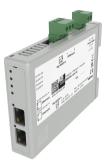

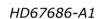

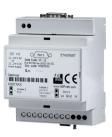

HD67686-B2

For other BACnet products see also the following link:

#### Converter BACnet Master to

www.adfweb.com?Product=HD67704
www.adfweb.com?Product=HD67712
www.adfweb.com?Product=HD67714
www.adfweb.com?Product=HD67716
www.adfweb.com?Product=HD67717
www.adfweb.com?Product=HD67718
www.adfweb.com?Product=HD67719
www.adfweb.com?Product=HD67719
www.adfweb.com?Product=HD67721
www.adfweb.com?Product=HD67722
www.adfweb.com?Product=HD67723
www.adfweb.com?Product=HD67725
www.adfweb.com?Product=HD67726

www.adfweb.com?Product=HD67737 www.adfweb.com?Product=HD67801 www.adfweb.com?Product=HD67832 www.adfweb.com?Product=HD67937

www.adfweb.com?Product=HD67965 www.adfweb.com?Product=HD67B31

www.adfweb.com?Product=HD67D16

(DMX)
(Modbus Slave)
(Modbus TCP Slave)
(PROFIBUS Slave)
(CAN)
(CANopen)
(PROFINET)
(DeviceNet Slave)
(EtherNet/IP Slave)
(NMEA 2000)
(J1939)

(IEC 61850 Server) (KNX) (DALI) (MOTT)

(SNMP Agent)

(IO-Link Slave) (OPC UA Server)

(LoRaWAN)

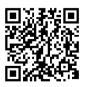

**User Manual** 

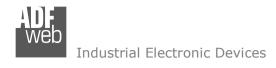

#### **INDEX:**

|                                        | Page |
|----------------------------------------|------|
| INDEX                                  | 2    |
| UPDATED DOCUMENTATION                  | 2    |
| REVISION LIST                          | 2    |
| WARNING                                | 2    |
| TRADEMARKS                             | 2    |
| SECURITY ALERT                         | 3    |
| EXAMPLE OF CONNECTION                  | 4    |
| CONNECTION SCHEME                      | 5    |
| CHARACTERISTICS                        | 7    |
| CONFIGURATION                          | 7    |
| POWER SUPPLY                           | 8    |
| FUNCTION MODES                         | 9    |
| LEDS                                   | 10   |
| RS485                                  | 11   |
| ETHERNET                               | 12   |
| USE OF COMPOSITOR SW67686              | 13   |
| NEW CONFIGURATION / OPEN CONFIGURATION | 14   |
| SOFTWARE OPTIONS                       | 15   |
| SET COMMUNICATION                      | 16   |
| UPDATE DEVICE                          | 18   |
| MECHANICAL DIMENSIONS                  | 20   |
| ORDERING INFORMATIONS                  | 22   |
| ACCESSORIES                            | 22   |
| DISCLAIMER                             | 23   |
| OTHER REGULATIONS AND STANDARDS        | 23   |
| WARRANTIES AND TECHNICAL SUPPORT       | 24   |
| RETURN POLICY                          | 24   |

# User Manual BACnet/IP / BACnet MSTP - Router

Document code: MN67686\_ENG Revision 1.002 Page 2 of 24

#### **UPDATED DOCUMENTATION:**

Dear customer, we thank you for your attention and we remind you that you need to check that the following document is:

- → Updated
- → Related to the product you own

To obtain the most recently updated document, note the "document code" that appears at the top right-hand corner of each page of this document.

With this "Document Code" go to web page <a href="www.adfweb.com/download/">www.adfweb.com/download/</a> and search for the corresponding code on the page. Click on the proper "Document Code" and download the updates.

#### **REVISION LIST:**

| Revision | Date       | Author | Chapter | Description |
|----------|------------|--------|---------|-------------|
| 1.001    | 01/06/2016 | Nt     | All     | Revision    |
| 1.002    | 08/10/2024 | Ln     | All     | Revision    |
| 1.100    | 23/06/2025 | Mdb    | All     | New Design  |
|          |            |        |         |             |

# **WARNING:**

ADFweb.com reserves the right to change information in this manual about our product without warning.

ADFweb.com is not responsible for any error this manual may contain.

#### **TRADEMARKS:**

All trademarks mentioned in this document belong to their respective owners.

Document code: MN67686\_ENG Revision 1.002 Page 3 of 24

#### **SECURITY ALERT:**

#### **GENERAL INFORMATION**

To ensure safe operation, the device must be operated according to the instructions in the manual. When using the device, legal and safety regulation are required for each individual application. The same applies also when using accessories.

#### **INTENDED USE**

Machines and systems must be designed so the faulty conditions do not lead to a dangerous situation for the operator (i.e. independent limit switches, mechanical interlocks, etc.).

# **QUALIFIED PERSONNEL**

The device can be used only by qualified personnel, strictly in accordance with the specifications.

Qualified personnel are persons who are familiar with the installation, assembly, commissioning and operation of this equipment and who have appropriate qualifications for their job.

#### **RESIDUAL RISKS**

The device is state-of-the-art and is safe. The instruments can represent a potential hazard if they are inappropriately installed and operated by untrained personnel. These instructions refer to residual risks with the following symbol:

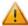

This symbol indicates that non-observance of the safety instructions is a danger for people that could lead to serious injury or death and / or the possibility of damage.

#### **CE CONFORMITY**

The declaration is made by our company. You can send an email to <a href="mailto:support@adfweb.com">support@adfweb.com</a> or give us a call if you need it.

Document code: MN67686\_ENG Revision 1.002 Page 4 of 24

# **EXAMPLES OF CONNECTION:**

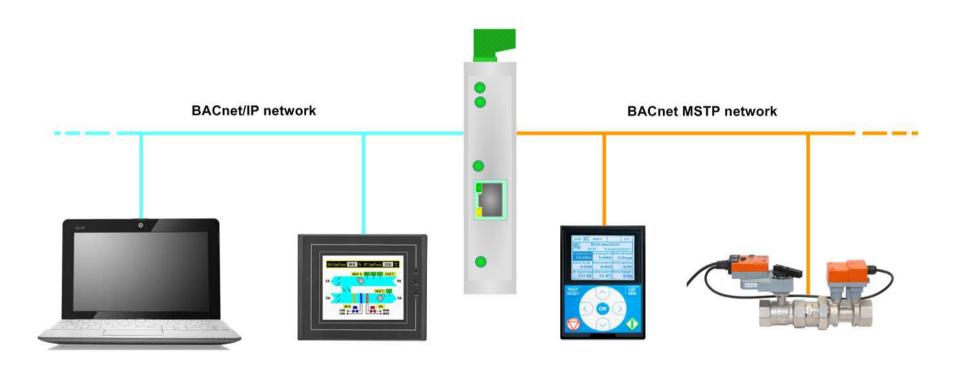

HD67686-A1

Document code: MN67686 ENG Revision 1.002 Page 5 of 24

# **CONNECTION SCHEME:**

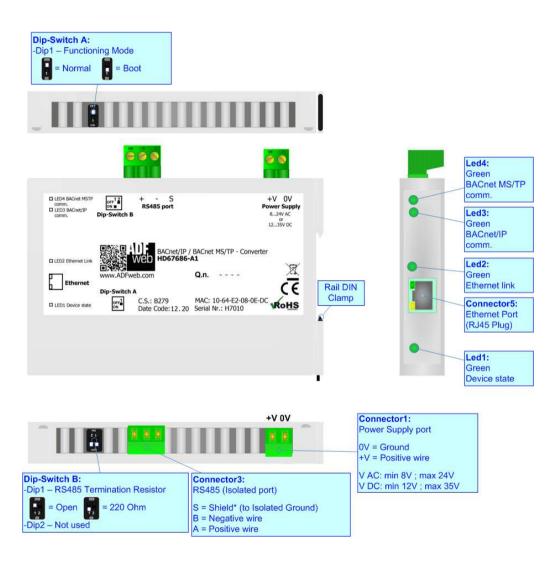

Figure 1a: Connection scheme for HD67686-A1

Document code: MN67686\_ENG Revision 1.002 Page 6 of 24

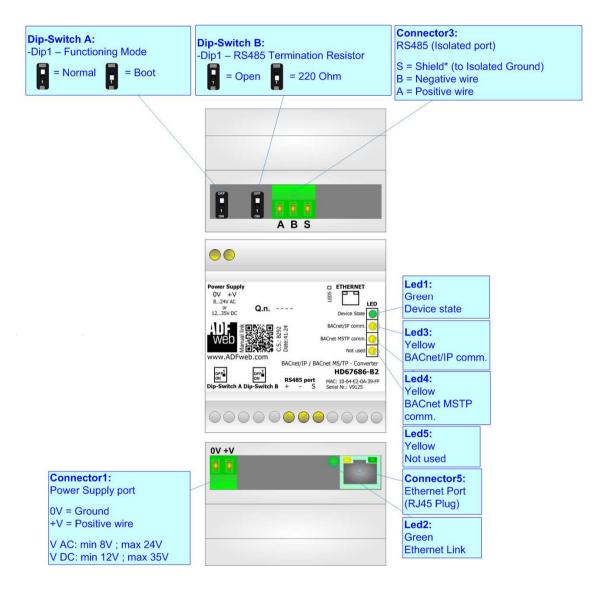

Figure 1b: Connection scheme for HD67686-B2

Document code: MN67686 ENG Revision 1.002 Page 7 of 24

#### **CHARACTERISTICS:**

The HD67686-A1 and the HD67686-B2 are BACnet/IP / BACnet MSTP Converters.

It allows for the following characteristics:

- → Router function;
- → Completely transparent converter from BACnet/IP to BACnet MSTP and vice versa;
- → Triple isolation between RS485 Power Supply, RS485 Ethernet, Ethernet Power Supply;
- → Two-directional information between BACnet/IP bus and BACnet MSTP bus;
- → Mountable on 35mm Rail DIN;
- → Wide power supply input range: 8...24V AC or 12...35V DC;
- Wide temperature range: -40°C / +85°C [-40°F / +185°F].

# **CONFIGURATION:**

You need Compositor SW67686 software on your PC in order to perform the following:

- Define the parameters of BACnet/IP line;
- → Define the parameters of BACnet MSTP line;
- Update the device.

Document code: MN67686 ENG Revision 1.002 Page 8 of 24

# **POWER SUPPLY:**

The devices can be powered at 8...24V AC and 12...35V DC. For more details see the two tables below.

| VAC  | $\sim$ | VDC  |      |
|------|--------|------|------|
| Vmin | Vmax   | Vmin | Vmax |
| 8V   | 24V    | 12V  | 35V  |

# Consumption at 24V DC:

| Device     | Consumption [W/VA] |
|------------|--------------------|
| HD67686-A1 | 3.5                |
| HD67686-B2 | 3.5                |

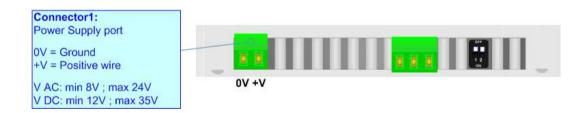

# Connector1: Power Supply port 0V = Ground +V = Positive wire V AC: min 8V ; max 24V V DC: min 12V ; max 35V

# Caution: Do not reverse the polarity power

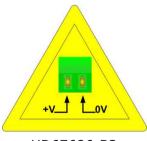

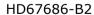

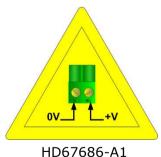

Document code: MN67686\_ENG Revision 1.002 Page 9 of 24

# **FUNCTION MODES:**

The device has got two functions mode depending of the position of the Dip1 of 'Dip-Switch A':

- → The first, with Dip1 in Off position (factory setting), is used for the normal working of the device.
- → The second, with Dip1 in On position, is used for upload the Project/Firmware.

For the operations to follow for the updating (see 'UPDATE DEVICE' section).

According to the functioning mode, the LEDs will have specifics functions (see 'LEDS' section).

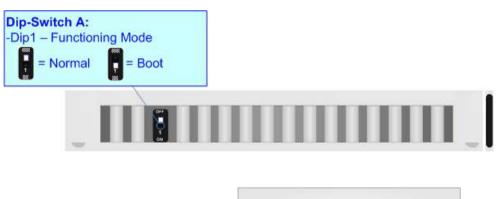

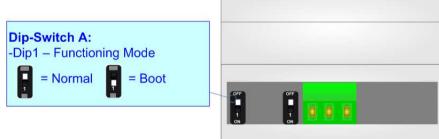

Document code: MN67686\_ENG Revision 1.002 Page 10 of 24

# LEDS:

The device has got four LEDs (five for the HD67686-B2) that are used to give information about the functioning status. The various meanings of the LEDs are described in the table below.

| LED                                                                     | Normal Mode                                         | Boot Mode                                       |  |
|-------------------------------------------------------------------------|-----------------------------------------------------|-------------------------------------------------|--|
| 1: Device State (green)                                                 | Blinks slowly (~1Hz)                                | ON: Device powered                              |  |
| 1. Device State (green)                                                 | Billiks Slowly (~1112)                              | OFF: Device not powered                         |  |
| 2: Ethernet Link (green)                                                | ON: Ethernet cable connected                        | Blinks quickly: Boot state                      |  |
|                                                                         | <b>OFF:</b> Ethernet cable disconnected             | Blinks very slowly (~0.5Hz): update in progress |  |
| 3: BACnet/IP comm. (green)                                              | Blinks when BACnet/IP data (Ethernet) are received  | Blinks quickly: Boot state                      |  |
|                                                                         | billiks when BAChet/IP data (Ethernet) are received | Blinks very slowly (~0.5Hz): update in progress |  |
| 4: BACnet MSTP comm.  Blinks when BACnet MSTP data (RS485) are received |                                                     | Blinks quickly: Boot state                      |  |
| (yellow)                                                                | billiks when bachet MSTP data (KS463) are received  | Blinks very slowly (~0.5Hz): update in progress |  |
| 5: Not Used                                                             | OFF                                                 | Blinks quickly: Boot state                      |  |
|                                                                         | OFF                                                 | Blinks very slowly (~0.5Hz): update in progress |  |

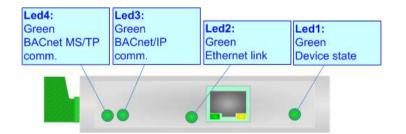

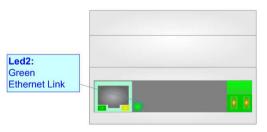

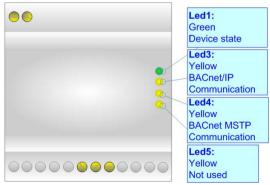

Document code: MN67686\_ENG Revision 1.002 Page 11 of 24

#### RS485:

To terminate the RS485 line with a 220 $\Omega$  resistor it is necessary to put ON dip 1, like in figure.

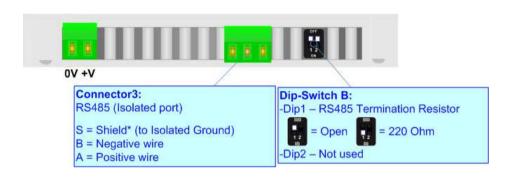

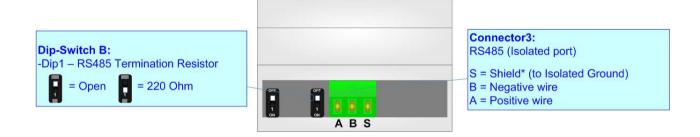

The maximum length of the cable should be 1200m (4000 feet).

Here some codes of cables:

- ▶ Belden: p/n 8132 2x 28AWG stranded twisted pairs conductor + foil shield + braid shield;
- ▶ Belden: p/n 82842 2x 24AWG stranded twisted pairs conductor + foil shield + braid shield;
- → Tasker: p/n C521 1x 24AWG twisted pair conductor + foil shield + braid shield;
- → Tasker: p/n C522 2x 24AWG twisted pairs conductor + foil shield + braid shield.

Document code: MN67686\_ENG Revision 1.002 Page 12 of 24

# **ETHERNET:**

The BACnet/IP connection and the updating of the converters must be made using Connector5 of HD67686 with at least a Category 5E cable. The maximum length of the cable should not exceed 100m. The cable has to conform to the T568 norms relative to connections in cat.5 up to 100 Mbps. To connect the device to an Hub/Switch is recommended the use of a straight cable, to connect the device to a PC/PLC/other is recommended the use of a cross cable.

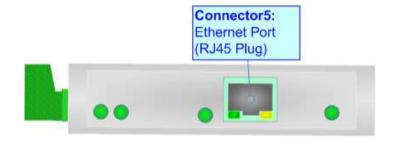

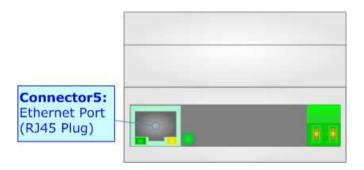

Document code: MN67686\_ENG Revision 1.002 Page 13 of 24

#### **USE OF COMPOSITOR SW67686:**

To configure the Converter, use the available software that runs with Windows called SW67686. It is downloadable on the site <a href="https://www.adfweb.com">www.adfweb.com</a> and its operation is described in this document. (This manual is referenced to the last version of the software present on our web site). The software works with MSWindows (XP, Vista, Seven, 8, 10 or 11; 32/64bit).

When launching the SW67686, the window below appears (Fig. 2).

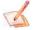

# Note:

It is necessary to have installed .Net Framework 4.

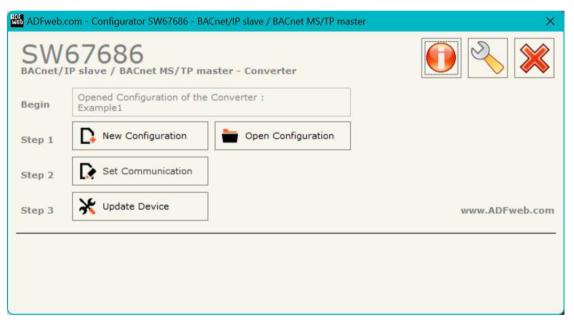

Figure 2: Main window for SW67686

Document code: MN67686\_ENG Revision 1.002 Page 14 of 24

# **NEW CONFIGURATION / OPEN CONFIGURATION:**

The "New Configuration" button creates the folder which contains the entire device's configuration.

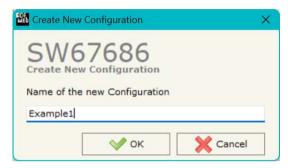

A device's configuration can also be imported or exported:

- → To clone the configurations of a programmable "BACnet/IP / BACnet MSTP Converter" in order to configure another device in the same manner, it is necessary to maintain the folder and all its contents;
- → To clone a project in order to obtain a different version of the project, it is sufficient to duplicate the project folder with another name and open the new folder with the button "Open Configuration".

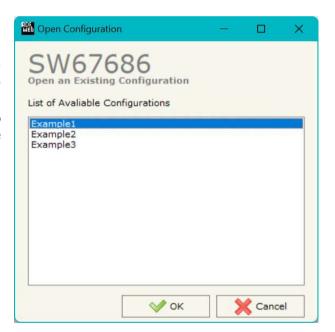

Document code: MN67686\_ENG Revision 1.002 Page 15 of 24

#### **SOFTWARE OPTIONS:**

By pressing the "**Settings**" ( ) button there is the possibility to change the language of the software and check the updatings for the compositor.

In the section "Language" it is possible to change the language of the software.

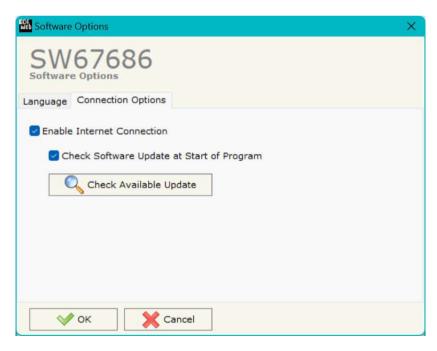

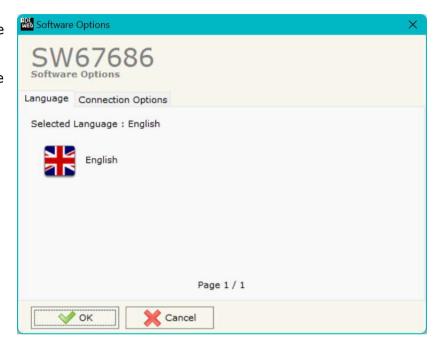

In the section "Connection Options", it is possible to check if there are some updatings of the software compositor in ADFweb.com website. Checking the option "Check Software Update at Start of Program", the SW67686 check automatically if there are updatings when it is launched.

Document code: MN67686\_ENG Revision 1.002 Page 16 of 24

#### **SET COMMUNICATION:**

This section define the fundamental communication parameters of two buses, BACnet/IP and BACnet MSTP.

By Pressing the "**Set Communication**" button from the main window for SW67686 (Fig. 2) the window "Set Communication" appears (Fig. 3).

The means of the fields for "BACnet/IP" are:

- ▶ In the fields "IP ADDRESS" insert the IP address that you want to give to the Converter;
- ▼ In the fields "SUBNET Mask" insert the SubNet Mask;
- ★ In the fields "GATEWAY" insert the default gateway that you want to use. This feature can be enabled or disabled pressing the Check Box field. This feature is used for going out of the net;
- ➤ In the field "Port" the port number used for BACnet communication is defined. The default port used for BACnet communication is 47808, but is possible to insert any value (except 10000 and 10001);
- ▼ In the field "BACnet Device Name" is possible to assign a name to the BACnet node;
- ▼ In the field "Device Istance" is possible to assign a number to the BACnet node;
- ▶ In the field "BACnet/IP Network" is possible to define the number of the BACnet/IP network.

The means of the fields for the "BACnet MS/TP" section are:

- ★ In the field "Baudrate" it is possible to select the baudrate of the BACnet line (1200, 2400, 4800, 9600, 19200, 38400, 57600, 115200);
- ▼ In the field "Parity" it is possible to select the parity of the line (None, Odd, Even);
- ★ In the field "MAC Address" is possible to define the MAC of BACnet node (from 0 to 127);
- The field "Max Master" specifies the highest allowable address for master nodes. The value shall be less than or equal to 127;
- The field "Max Info Frames" specifies the maximum number of information frames the node may send before it must pass the token;
- ▶ In the field "MS/TP Network" is possible to define the number of the BACnet MS/TP network.

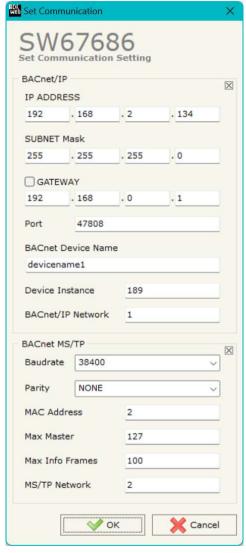

Figure 3: "Set Communication" window

Document code: MN67686\_ENG Revision 1.002 Page 17 of 24

# Example:

The HD67686 is completely transparent and it has the functionalities of a BACnet Router.

When a BACnet/IP Master sends a request to the converter, it converters it in BACnet MS/TP. As soon as the BACnet MS/TP slave send the response, the converter converts in BACnet/IP.

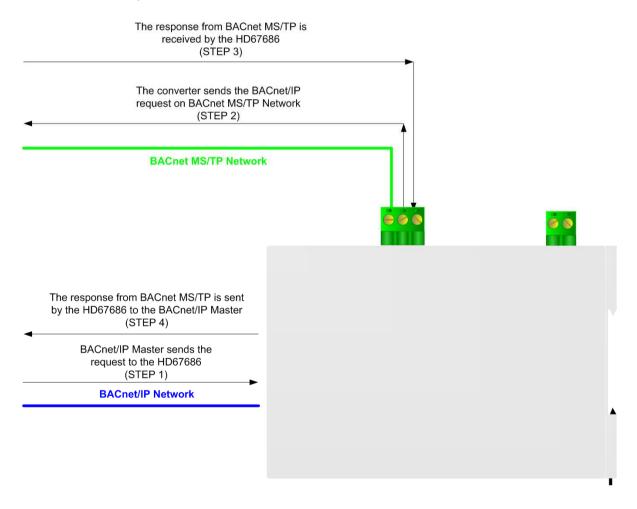

Document code: MN67686\_ENG Revision 1.002 Page 18 of 24

#### **UPDATE DEVICE:**

By pressing the "**Update Device**" button, it is possible to load the created Configuration into the device; and also the Firmware, if necessary. This by using the Ethernet port.

If you don't know the actual IP address of the device you have to use this procedure:

- → Turn OFF the Device:
- Put Dip1 of 'Dip-Switch A' in ON position;
- → Turn ON the device
- Connect the Ethernet cable;
- Insert the IP "192.168.2.205";
- Select which operations you want to do;
- Press the "Execute update firmware" button to start the upload;
- ♦ When all the operations are "OK" turn OFF the Device;
- ▶ Put Dip1 of 'Dip-Switch A' in OFF position;
- → Turn ON the device.

If you know the actual IP address of the device, you have to use this procedure:

- Turn ON the Device with the Ethernet cable inserted;
- Insert the actual IP of the Converter;
- Select which operations you want to do;
- Press the "Execute update firmware" button to start the upload;
- ▶ When all the operations are "OK" the device automatically goes at Normal Mode.

At this point the configuration/firmware on the device is correctly updated.

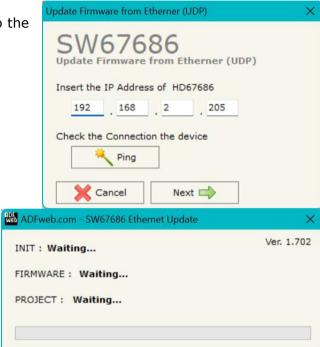

Figure 4: "Update device" windows

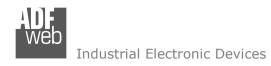

Document code: MN67686\_ENG Revision 1.002 Page 19 of 24

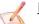

#### Note:

When you receive the device, for the first time, you also have to update the Firmware in the HD67686 device.

# Warning:

If Fig. 5 appears when you try to do the Update try these points before seeking assistance:

- Try to repeat the operations for the updating;
- → Try with another PC;
- Try to restart the PC;
- Check the LAN settings;
- → If you are using the program inside a Virtual Machine, try to use in the main Operating System;
- → If you are using Windows Seven, Vista, 8, 10 or 11 make sure that you have the administrator privileges;
- ▼ In case you have to program more than one device, using the "UDP Update", you have to cancel the ARP table every time you connect a new device on Ethernet. For do this you have to launch the "Command Prompt" and write the command "arp -d". Pay attention that with Windows Vista, Seven, 8, 10 or 11 you have to launch the "Command Prompt" with Administrator Rights;
- Pay attention at Firewall lock.

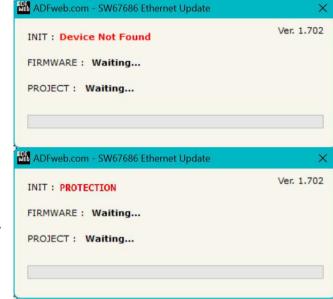

Figure 5: "Error" window

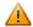

# Warning:

In the case of HD67686 you have to use the software "SW67686": <a href="www.adfweb.com\download\filefold\SW67686.zip">www.adfweb.com\download\filefold\SW67686.zip</a>.

Document code: MN67686\_ENG Revision 1.002 Page 20 of 24

#### **MECHANICAL DIMENSIONS:**

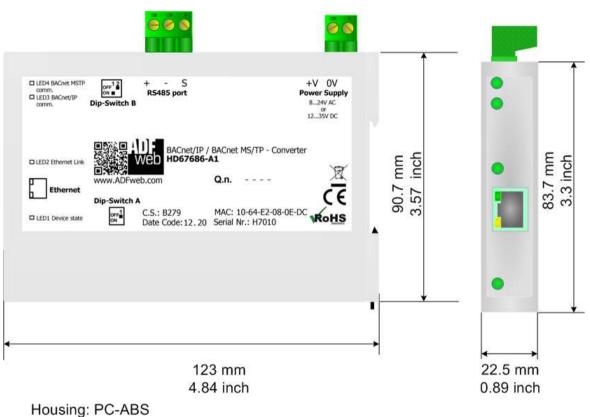

Weight: 200g (Approx)

Figure 6a: Mechanical dimensions scheme for HD67686-A1

Document code: MN67686\_ENG Revision 1.002 Page 21 of 24

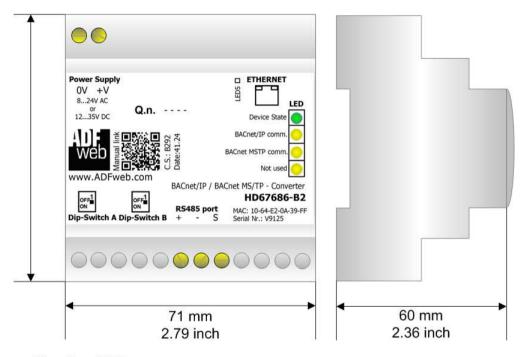

Housing: PVC

Weight: 200g (Approx)

Figure 6b: Mechanical dimensions scheme for HD67686-B2

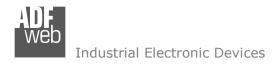

Document code: MN67686 ENG Revision 1.002 Page 22 of 24

# **ORDERING INFORMATIONS:**

The ordering part number is formed by a valid combination of the following:

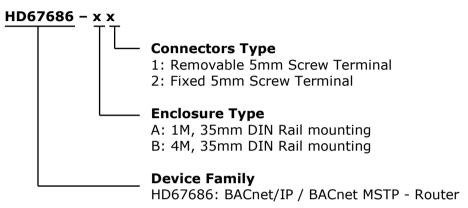

Order Code: **HD67686-A1** - BACnet/IP / BACnet MSTP - Router
Order Code: **HD67686-B2** - BACnet/IP / BACnet MSTP - Router

#### **ACCESSORIES:**

Order Code: **AC34011** - 35mm Rail DIN - Power Supply 220/240V AC 50/60Hz - 12 V DC

Order Code: **AC34012** - 35mm Rail DIN - Power Supply 220/240V AC 50/60Hz - 24 V DC

Document code: MN67686 ENG Revision 1.002 Page 23 of 24

#### DISCLAIMER:

All technical content within this document can be modified without notice. The content of the document is a under continual renewal. For losses due to fire, earthquake, third party access or other accidents, or intentional or accidental abuse, misuse, or use under abnormal conditions repairs are charged to the user. ADFweb.com S.r.l. will not be liable for accidental loss of use or inability to use this product, such as loss of business income. ADFweb.com S.r.l. shall not be liable for consequences of improper use.

#### OTHER REGULATIONS AND STANDARDS:

#### **WEEE INFORMATION**

Disposal of old electrical and electronic equipment (as in the European Union and other European countries with separate collection systems).

This symbol on the product or on its packaging indicates that this product may not be treated as household rubbish. Instead, it should be taken to an applicable collection point for the recycling of electrical and electronic equipment. If the product is disposed correctly, you will help prevent potential negative environmental factors and impact of human health, which could otherwise be caused by inappropriate disposal. The recycling of materials will help to conserve natural resources. For more information about recycling this product, please contact your local city office, your household waste disposal service or the shop where you purchased the product.

#### RESTRICTION OF HAZARDOUS SUBSTANCES DIRECTIVE

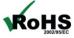

The device respects the 2002/95/EC Directive on the restriction of the use of certain hazardous substances in electrical **ROHS** and electronic equipment (commonly referred to as Restriction of Hazardous Substances Directive or RoHS).

#### **CE MARKING**

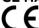

The product conforms with the essential requirements of the applicable EC directives.

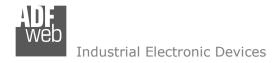

Document code: MN67686\_ENG Revision 1.002 Page 24 of 24

#### **WARRANTIES AND TECHNICAL SUPPORT:**

For fast and easy technical support for your ADFweb.com SRL products, consult our internet support at <a href="www.adfweb.com">www.adfweb.com</a>. Otherwise contact us at the address support@adfweb.com

#### **RETURN POLICY:**

If while using your product you have any problem and you wish to exchange or repair it, please do the following:

- → Obtain a Product Return Number (PRN) from our internet support at <a href="https://www.adfweb.com">www.adfweb.com</a>. Together with the request, you need to provide detailed information about the problem.
- → Send the product to the address provided with the PRN, having prepaid the shipping costs (shipment costs billed to us will not be accepted).

If the product is within the warranty of twelve months, it will be repaired or exchanged and returned within three weeks. If the product is no longer under warranty, you will receive a repair estimate.

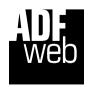

ADFweb.com S.r.I. Via Strada Nuova, 17 IT-31010 Mareno di Piave TREVISO (Italy) Phone +39.0438.30.91.31 Fax +39.0438.49.20.99

www.adfweb.com

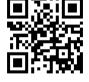